# **Lancashare – User Support Guide**

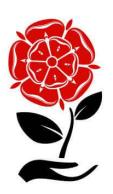

#### **To Add Your Business Listing**

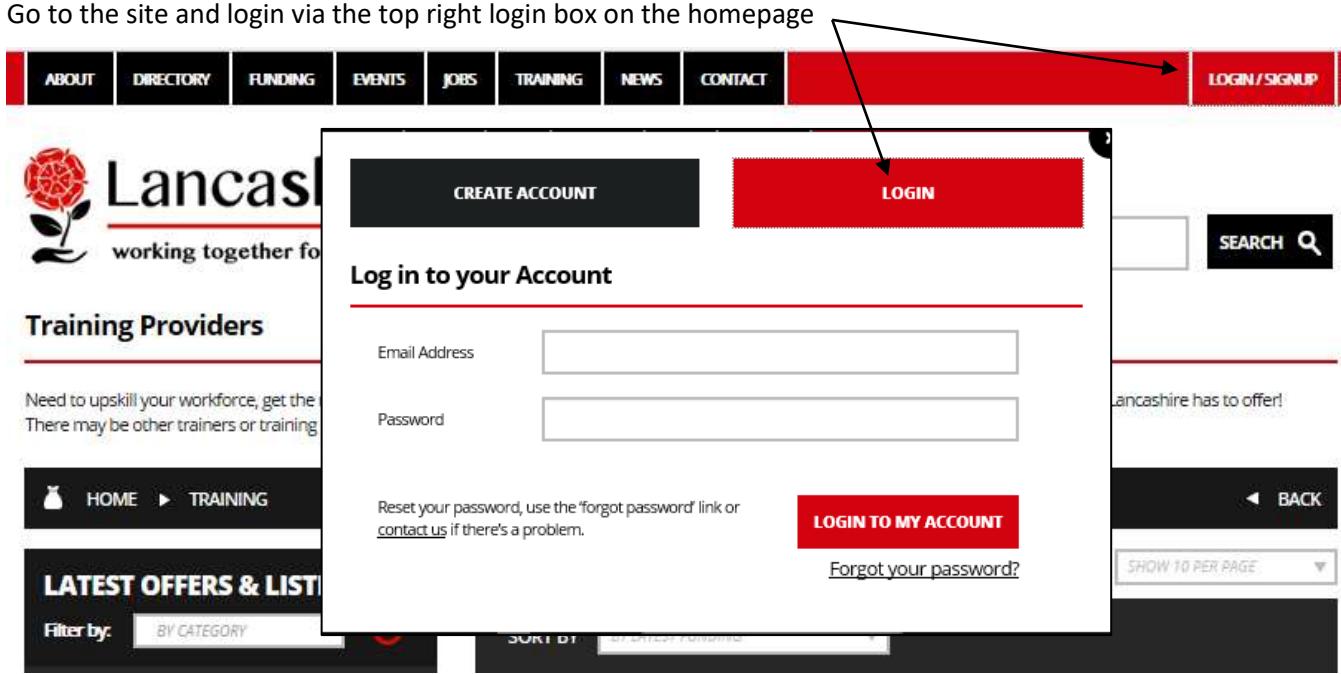

Use the login details sent to you by email or click on 'forgot password'.

Once logged in, click on your name on the login box on the homepage. A drop down will appear with options.

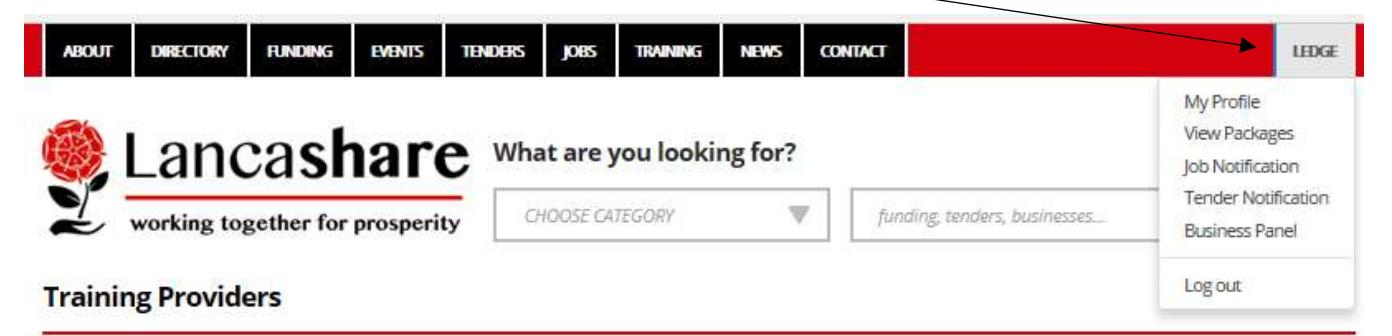

Need to upskill your workforce, get the most from your apprenticeship levy or training budget? Then why not look at the many training providers Lancashire has to offer! There may be other trainers or training providers in Lancashire who aren't listed with us just yet, why not tell them about us!

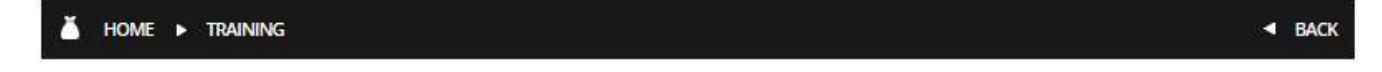

### **For All Members**

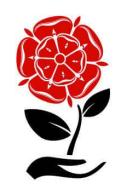

On your login dropdown box you are presented with several options;

#### **Option 1**

My profile. This box will allow you to update your details and change your password.

#### **Option 2**

View Packages. This box will allow you to upgrade from your current package.

#### **Option 3**

Job Notifications. This box will ensure you are notified of any jobs in a specific sector.

#### **Option 4**

Tender Notifications. This box will ensure you are notified of any tenders in a specific sector, generating leads for you.

#### **Option 5**

Business Panel. This is where you will upload your profile page and (if you have higher level access) to list details of any events, training, tenders, jobs, awards and networking groups!

Instructions for adding your business listing

- 1. Go to 'business panel'
- 2. Add your company, details, opening times, logo etc. And save the record.
- 3. Assign up to 5 sub sectors, this is where on the site your listing will appear

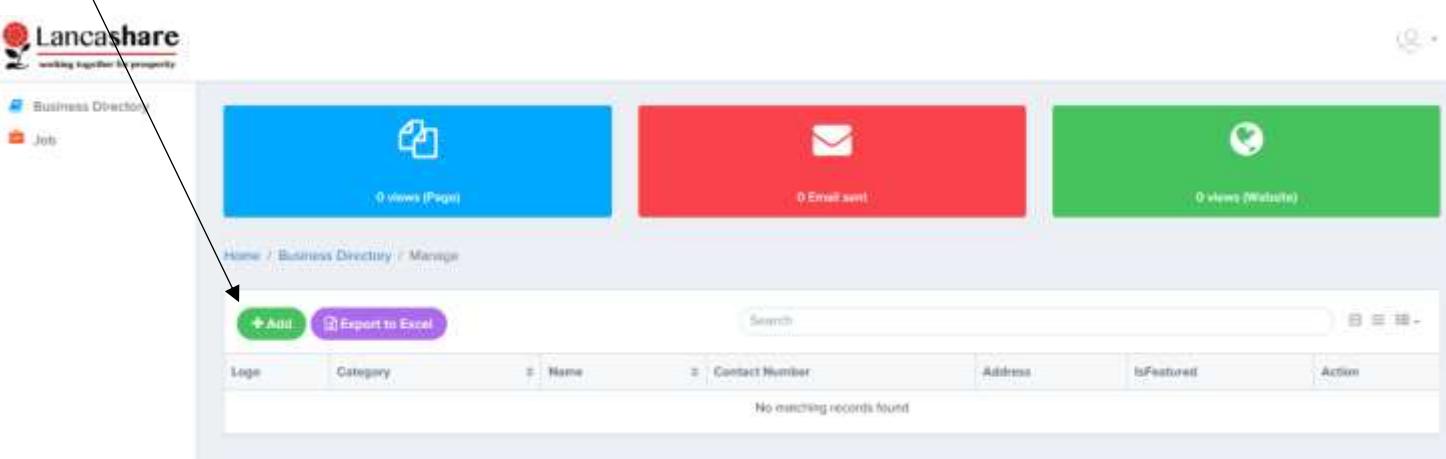

Your 'dashboard' will let you know how many page views and emails you've had. Whilst the green box will tell you how much traffic has been driven to your site.

## **Additional Features for Silver Members**

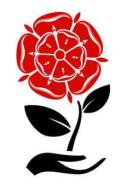

Within your business panel, you have the ability to 'share' tender opportunities. Tenders are 'anything' your company is buying. All tenders are promoted and emailed to users so your supply chain can respond quickly!

To add a tender opportunity, click tenders within your business panel:

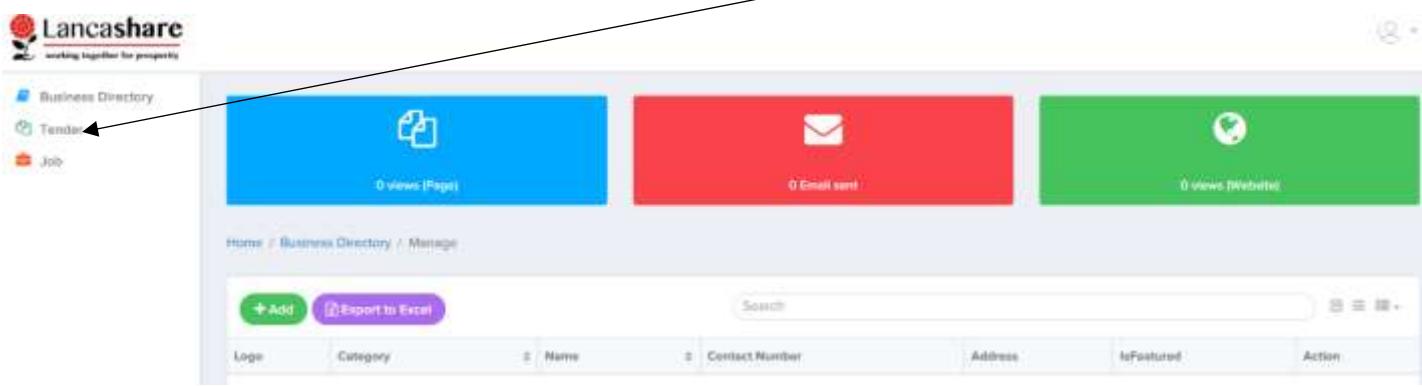

This will allow you to add tender information and publish it to the site, pushing your exposure higher! The following box will appear for you to enter your 'tender' details.

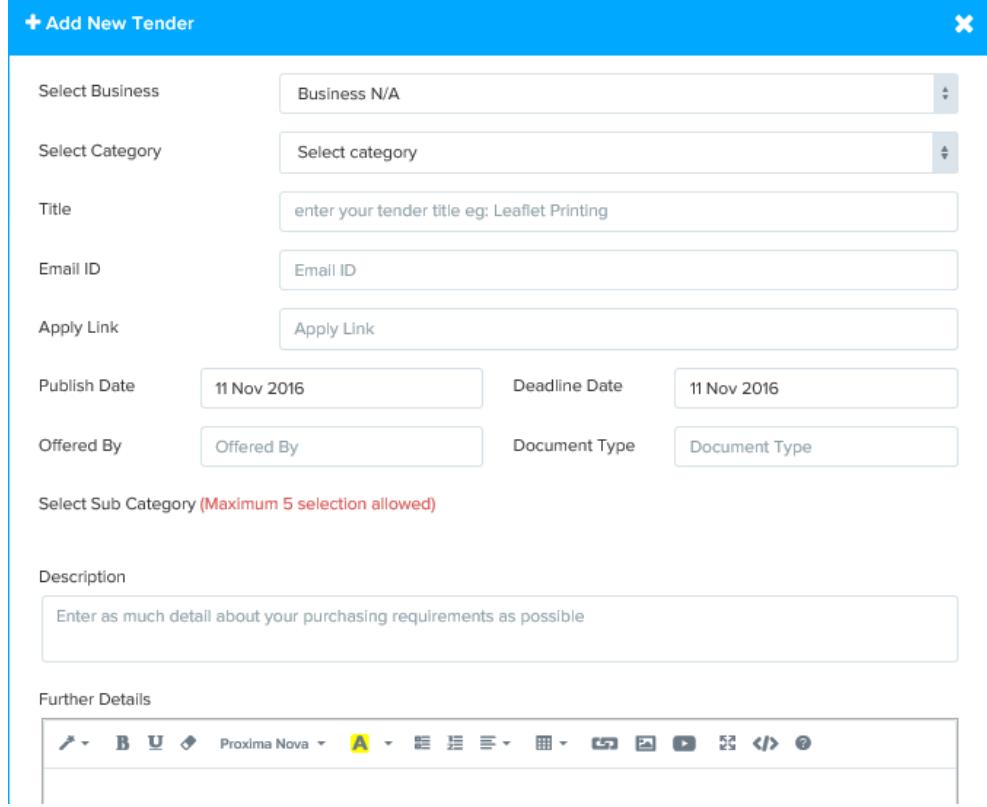

Once added, save your tender and it will be published to the Tender pages and shared on social media and via emails to members.

## **Additional Features for Gold Members**

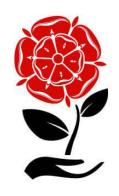

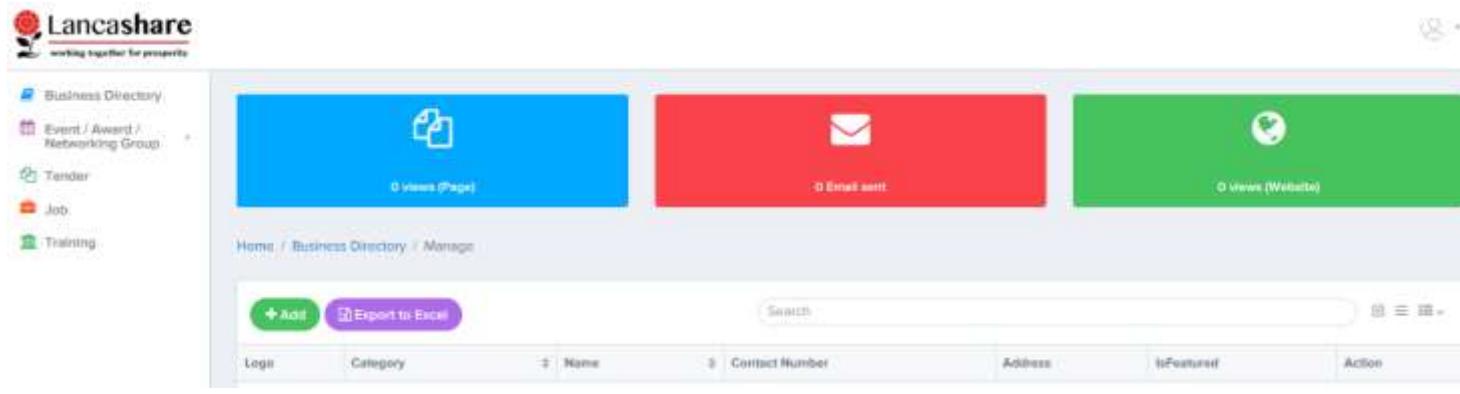

- Within your business panel, you have the ability to also upload to our training, events, awards and networking groups pages. Clicking on either of these followed the by the 'add' button will allow you to upload to the site in the relevant areas.
- Remember, the more you upload, the more exposure you get. All our pages receive a lot of attention so if you are recruiting, buying, hosting events, awards or training, then make the most of your annual membership.
- Users indicate their preferences so everything you upload is sent to a targeted audience for you.
- Do contact us should you have any challenges with listing your profile pages.

*Thank you for supporting your county. Lancashare – a new way of doing business in Lancashire!*

*The Lancashare Team!*

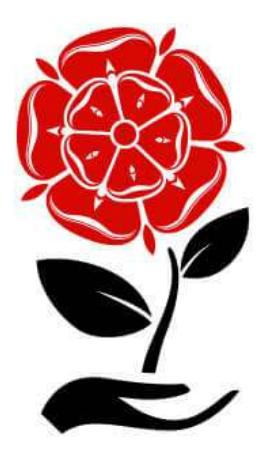